2 Finish Windows setup

 $\sim$ 

 $\bigcirc$ 

**Contract** 

Istražite resurse | Εξερεύνηση πόρων Explorati resurse | Raziskujte vire

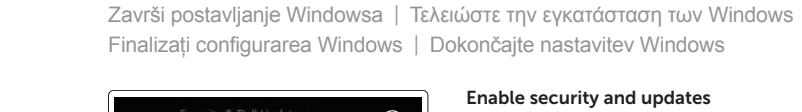

# 3 Explore resources

Isključi zvuk | Σίγαση ήχου Dezactivati sunetul | Utišaj zvok

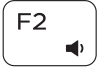

# Shortcut keys

Tipke prečaca | Πλήκτρα συντόμευσης Taste pentru comenzi rapide | Bližnjične tipke

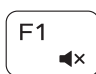

# Mute audio

## Decrease volume

Smanjenje glasnoće | Μείωση ακουστικής έντασης Micşorare volum | Zmanjšaj glasnost

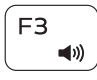

# Increase volume

Povećanje glasnoće | Αύξηση ακουστικής έντασης Mărire volum | Povečaj glasnost

Otvori izbornik Traži | Άνοιγμα συμβόλου Search (Αναζήτηση) Deschideti butonul Search (Căutați) | Odprite čarobni gumb Iskanje

## Play previous track/chapter

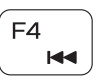

F<sub>5</sub>  $\blacktriangleright$  II Reprodukcija prethodnog zapisa/poglavlja Αναπαραγωγή προηγούμενου κομματιού/κεφαλαίου Redare melodie/capitol anterior

Schimbati retroiluminarea pentru tastatură Vklopi/izklopi osvetlitev tipkovnice

Predvajaj prejšnji posnetek/poglavje

## Play/Pause

Reprodukcija/Pauza | Αναπαραγωγή/Παύση Redare/Pauză | Predvajaj/premor

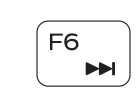

# E<sub>8</sub> 宫

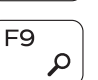

Isključi/uključi bežično Ενεργοποίηση/Απενεργοποίηση ασύρματης επικοινωνίας Activare/dezactivare functie wireless

Reprodukcija prethodne pjesme/poglavlja

Αναπαραγωγή επόμενου κομματιού/κεφαλαίου

Redare melodie/capitol următor | Predvajaj naslednji posnetek/poglavje

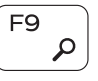

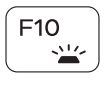

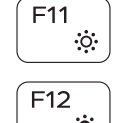

**Fn** 

Switch to external display

Prebaci na vanjski zaslon | Μετάβαση σε εξωτερική οθόνη Comutare la afişaj extern | Preklopi na zunanji zaslon

## Toggle keyboard backlight

## Open Search charm

Prebacivanje na pozadinsko osvjetljenje tipkovnice Εναλλαγή οπίσθιου φωτισμού πληκτρολογίου

Registrirajte svoje računalo | Δήλωση του υπολογιστή σας Înregistrați-vă computerul | Registrirajte svoj računalnik

# Decrease brightness

Smanjivanje svjetline | Μείωση φωτεινότητας Reducere luminozitate | Pomanjšaj svetlost

#### Increase brightness

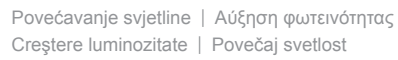

- Συνδεθείτε στον λογαριασμό σας στη Microsoft ή δημιουργήστε τοπικό λογαριασμό
- Conectati-vă la contul Microsoft sau creati un cont local

# Turn off/on wireless

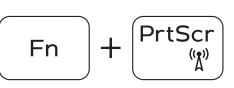

 $\bigcap + \begin{bmatrix} \text{Esc} \\ A \end{bmatrix}$ 

Vklopi/izklopi brezžično omrežje

### Toggle Fn-key lock

Prebacivanje zaključavanja tipke Fn Εναλλαγή κλειδώματος πλήκτρου Fn Comutare blocare tastă Fn | Preklop zaklepa tipke Fn

## NOTE: For more information, see *Specifications* at dell.com/support.

- **NAPOMENA:** Za više informacija pogledajte *Specifikacije* na **dell.com/support**.
- **ΣΗΜΕΙΩΣΗ:** Για περισσότερες πληροφορίες, ανατρέξτε στην ενότητα *Προδιαγραφές* στον ιστότοπο **dell.com/support**.
- **MOTĂ:** Pentru informatii suplimentare, consultati *Specificatii* la adresa **dell.com/support**.
- **OPOMBA:** Za več informacij glejte *Tehnični podatki* na **dell.com/support**.

# Play next track/chapter

# Connect the power adapter and 1 press the power button

 $\triangle$ 

 $\left(\widehat{\text{Delta}}\right)$ 

Priključite adapter za napajanje i pritisnite gumb za uključivanje/isključivanje Συνδέστε τον προσαρμογέα ισχύος και πιέστε το κουμπί τροφοδοσίας Conectati adaptorul de alimentare și apăsați pe butonul de alimentare Priključite napajalnik in pritisnite gumb za vklop/izklop

Priručnik za brzi početak rada Οδηγός γρήγορης έναρξης Ghid de pornire rapidă Priročnik za hitri zagon

### Help and Tips

Pomoć i savjeti | Βοήθεια και συμβουλές Ajutor şi sfaturi | Pomoč in nasveti

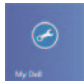

#### My Dell Moj Dell | Η Dell μου

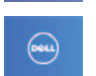

# Computerul meu Dell | Moj Dell

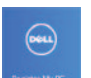

### Register your computer

#### Enable security and updates

Omogući sigurnost i ažuriranja Ενεργοποιήστε τις ρυθμίσεις για την ασφάλεια και τις ενημερώσεις Activati securitatea și actualizările Omogočite varnost in posodobitve

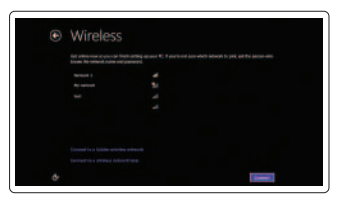

#### Sign in to your Microsoft account or create a local account

Prijavite se u Microsoft račun ili izradite lokalni račun

Vpišite se v račun Microsoft ali ustvarite lokalni račun

DELL

#### Connect to your network

Spojite se na vašu mrežu Συνδεθείτε στο δίκτυό σας Conectati-vă la retea Povežite računalnik z omrežjem

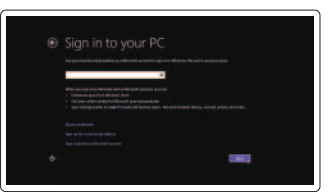

# 7000 Series Inspiron 13

# Quick Start Guide

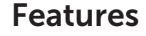

Značajke | Δυνατότητες | Caracteristici | Funkcije

- 16. Κουμπί τροφοδοσίας
- 17. Κουμπιά ρύθμισης ακουστικής έντασης (2)
- 18. Θύρα USB 2.0
- 19. Μονάδα ανάγνωσης καρτών πολυμέσων
- 20. Παθητική γραφίδα
- 21. Ετικέτα εξυπηρέτησης
- 22. Ετικέτα ρυθμιστικών φορέων
- 16. Buton de alimentare
- 17. Butoane de control pentru volum (2)
- 18. Port USB 2.0
- 19. Cititor de cartele de stocare
- 20. Stylus pasiv
- 21. Etichetă de service
- 22. Etichetă de reglementare

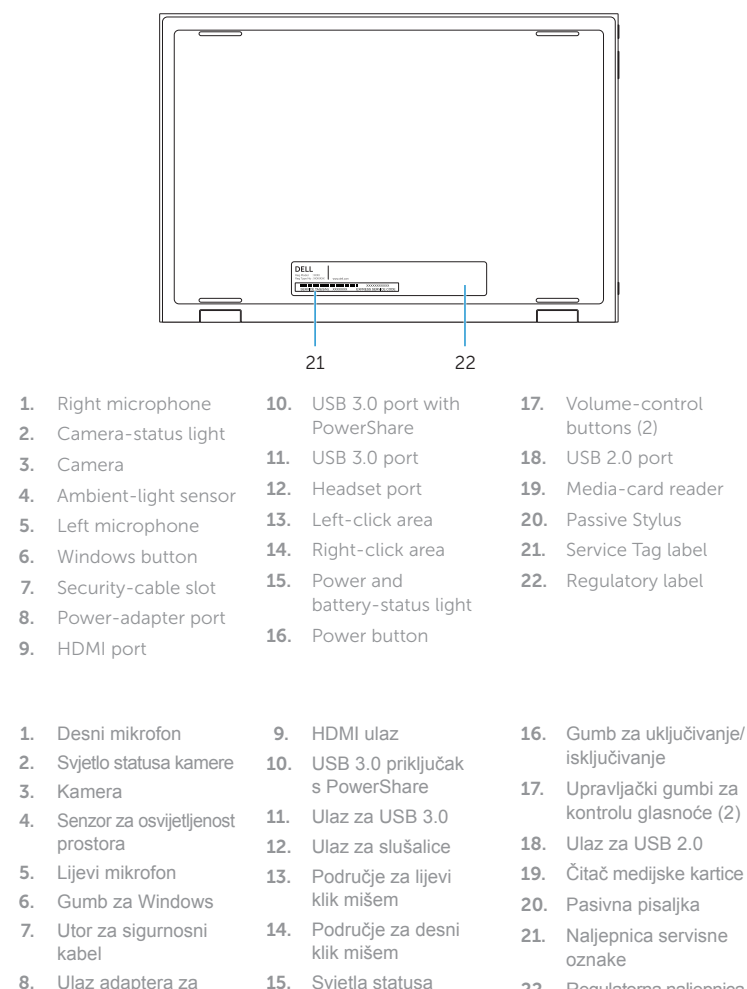

- 1. Δεξί μικρόφωνο
- 2. Λυχνία κατάστασης κάμερας
- 3. Κάμερα
- 4. Αισθητήρας φωτισμού περιβάλλοντος
- 5. Αριστερό μικρόφωνο
- 6. Κουμπί Windows
- 7. Υποδοχή καλωδίου ασφαλείας
- 8. Θύρα προσαρμογέα ισχύος
- 1. Microfonul din dreapta
- 2. Indicator luminos de stare a camerei
- 3. Cameră
- 4. Senzor de lumină ambiantă
- 5. Microfonul din stânga
- 6. Buton Windows
- 7. Slot pentru cablu de securitate
- 8. Port pentru adaptorul de alimentare
- 1. Desni mikrofon
- 2. Lučka stanja kamere
- 3. Kamera
- 4. Tipalo svetlobe okolice
- 5. Levi mikrofon
- 6. Gumb Windows
- 7. Reža za varnostni kabel
- 8. Vrata za napajalnik
- 9. Vrata HDMI

napajanje

Regulatorni model | Μοντέλο κατά τους ρυθμιστικούς φορείς P57G Model de reglementare | Regulatorni model

- 9. Θύρα HDMI 10. Θύρα USB 3.0 με PowerShare 11. Θύρα USB 3.0 12. Θύρα ακουστικών 13. Περιοχή αριστερού κλικ
- 
- 14. Περιοχή δεξιού κλικ
- 15. Λυχνία κατάστασης τροφοδοσίας και μπαταρίας
- 9. Port HDMI
- 10. Port USB 3.0 cu PowerShare 11. Port USB 3.0
- 12. Port pentru set cască-microfon
- 13. Zona de clic stânga
- 14. Zona de clic dreapta
- 15. Indicator luminos de stare a alimentării si bateriei
- 10. Vrata USB 3.0 s funkcijo PowerShare 11. Vrata USB 3.0
- 12. Vrata za slušalke
- 13. Območje za levi klik
- 14. Območje za desni klik
- 15. Lučka stanja napajanja in baterije
- 16. Gumb za vklop/izklop
- 17. Gumbi za nastavljanje glasnosti (2)

napajanja i baterije

22. Regulatorna naljepnica

18. Vrata USB 2.0

- 19. Bralnik pomnilniških kartic
- 20. Pasivno pisalo
- 21. Nalepka s servisno oznako
- 22. Regulativna oznaka

18

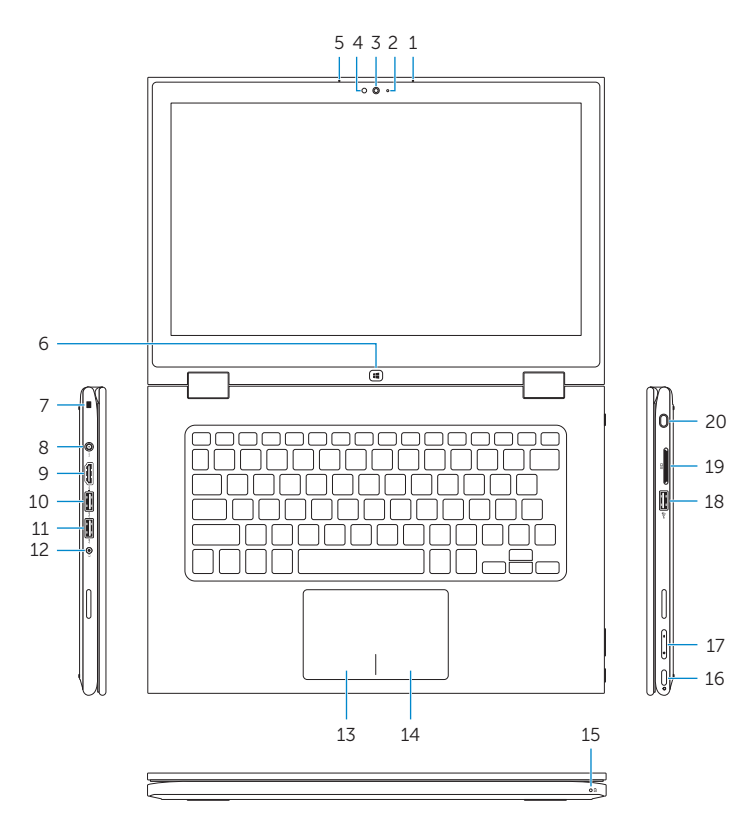

16

17

# Modes

Načini rada | Τρόποι λειτουργίας | Moduri | Načini

#### Notebook

Prijenosno računalo Φορητός υπολογιστής Notebook | Prenosnik

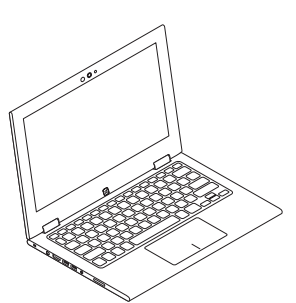

Tablet Tablet | Ταμπλέτα Tabletă | Tablični računalnik

### Tent

Tent Δίπλωμα κατά πλάτος (σαν σκηνή)

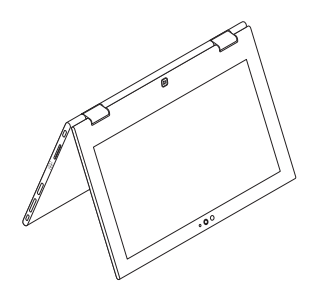

Cort | Šotor

#### Tablet Stand

Tablet s postoljem | Βάση ταμπλέτας Suport de tabletă Stojalo za tablični računalnik

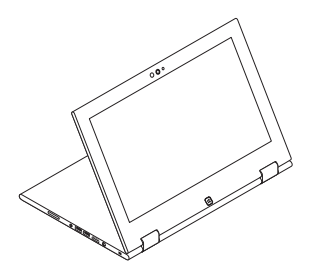

#### Product support and manuals

Podrška i priručnici za proizvod Υποστήριξη και εγχειρίδια προϊόντων Manuale şi asistenţă pentru produse Podpora za izdelek in priročniki

dell.com/support dell.com/support/manuals dell.com/windows8

#### Contact Dell

Kontaktiranje tvrtke Dell | Επικοινωνία με την Dell Contactaţi Dell | Stik z družbo Dell

dell.com/contactdell

#### Regulatory and safety

Pravne informacije i sigurnost Ρυθμιστικοί φορείς και ασφάλεια Reglementări şi siguranţă Predpisi in varnost

dell.com/regulatory\_compliance

#### Regulatory model

#### Regulatory type

Regulatorna vrsta | Τύπος κατά τους ρυθμιστικούς φορείς Tip de reglementare | Regulativna vrsta

P57G001

#### Computer model

Model računala | Μοντέλο υπολογιστή Modelul computerului | Model računalnika Inspiron 13-7347

© 2014 Dell Inc.

2014-05 Printed in China.

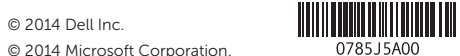